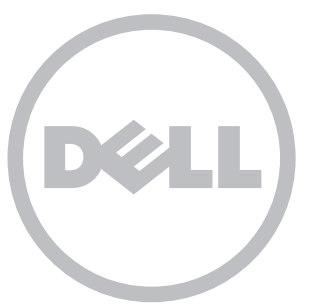

# **INSPIRON** 14z

## N411z Quick Start

Démarrage rapide | Schnellstart **دليل البدء السريع** | rapida Guida

#### Uniquely Dell

support.dell.com/manuals | www.dell.com 2011 - 05

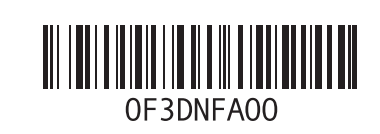

Printed in China

## Connect the network cable (optional)

Branchez le câble réseau (facultatif) | Netzwerkkabel anschließen (optional) Collegare il cavo di rete (opzionale) **| )اختياري )الشبكة كابل توصيل**

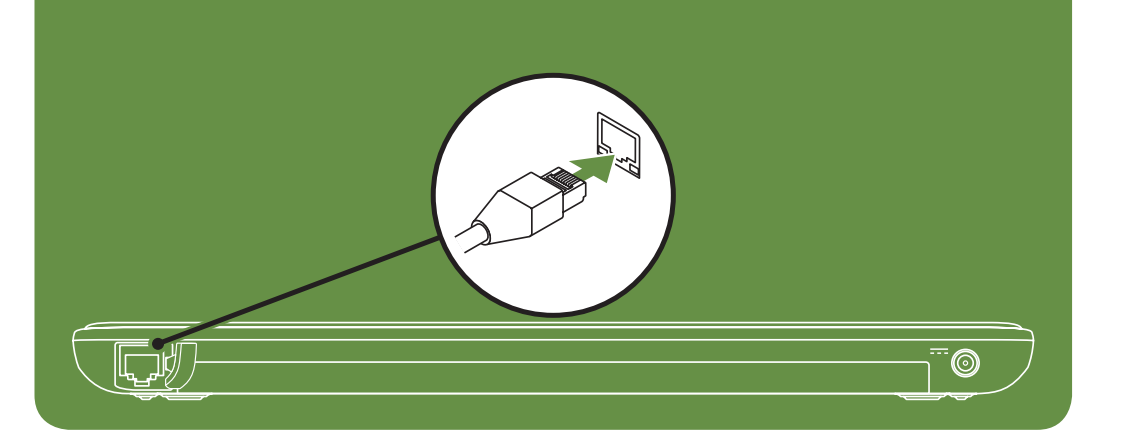

## Locate the service tag

Recherchez le numéro de série | Service-Tag-Nummer lokalisieren Individuare il numero di servizio | **الصيانة رقم موقع حدد**

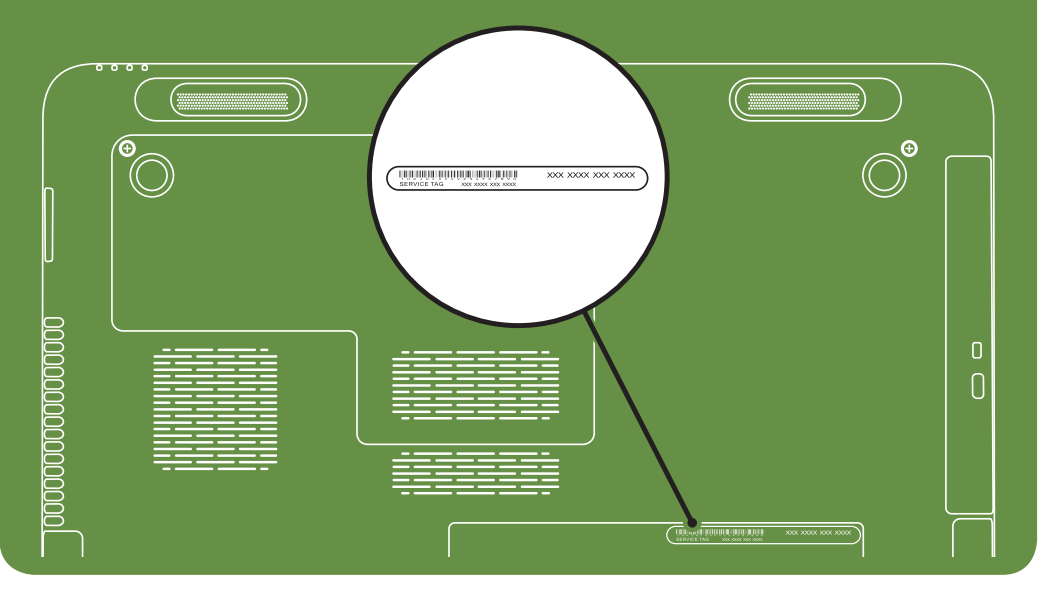

Información para NOM o Norma

| More Information

Para obtener información detallada, lea la información sobre seguridad incluida con su equipo. Para obtener información adicional sobre prácticas óptimas de seguridad, visite dell.com/regulatory\_compliance.

### Oficial Mexicana (solo para México)

La información que se proporciona a continuación aparecerá en el dispositivo que se describe en este documento, en conformidad con los requisitos de la Norma Oficial Mexicana (NOM):

#### Importador:

Dell México S.A. de C.V. Paseo de la Reforma 2620 - Piso 11° Col. Lomas Altas 11950 México, D.F.

Número de modelo reglamentario: P23G Voltaje de entrada: De 100 a 240 VCA Corriente de entrada (máxima): 1,70 A Frecuencia de entrada: De 50 a 60 Hz Corriente nominal de salida: 3,34 A Voltaje nominal de salida: 19,50 VCC

- To learn about the features and advanced options available on your laptop, click Start→ All Programs→ Dell Help Documentation or go to support.dell.com/manuals.
- To contact Dell for sales, technical support, or customer service issues, go to dell.com/ContactDell. Customers in the United States can call 800-WWW-DELL (800-999-3355).

Information in this document is subject to change without notice. © 2011 Dell Inc. All rights reserved.

Dell™, the DELL logo, and Inspiron™ are trademarks of Dell Inc. Regulatory Model: P23G | Type: P23G001

## Turn on wireless (optional)

Activez la fonctionnalité sans fil (facultatif) | Wireless aktivieren (optional) Attivare la modalità wireless (opzionale) | **)اختياري )الالسلكية الخيارات تشغيل**

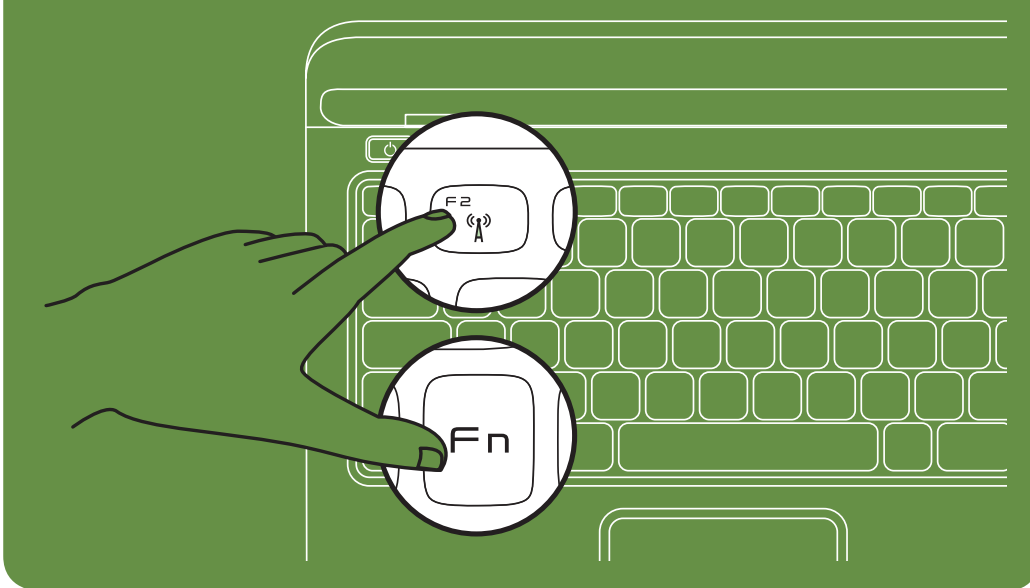

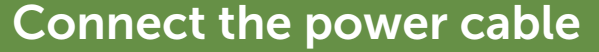

Branchez le câble d'alimentation | Netzkabel anschließen Collegare il cavo di alimentazione | **الطاقة كابل توصيل**

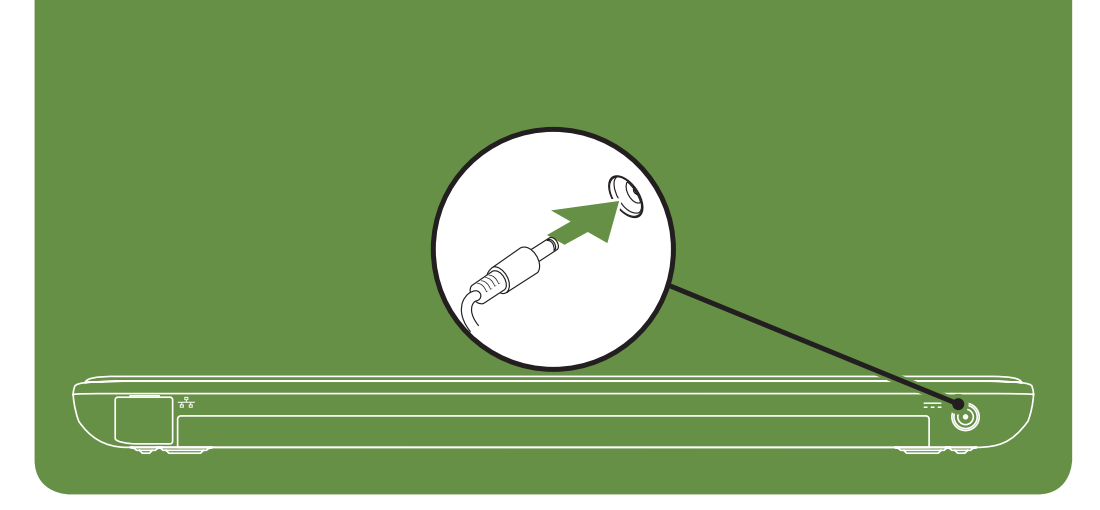

## Press the power button

Appuyez sur le bouton d'alimentation | Gerät einschalten Premere il pulsante di accensione | **الطاقة زر على اضغط**

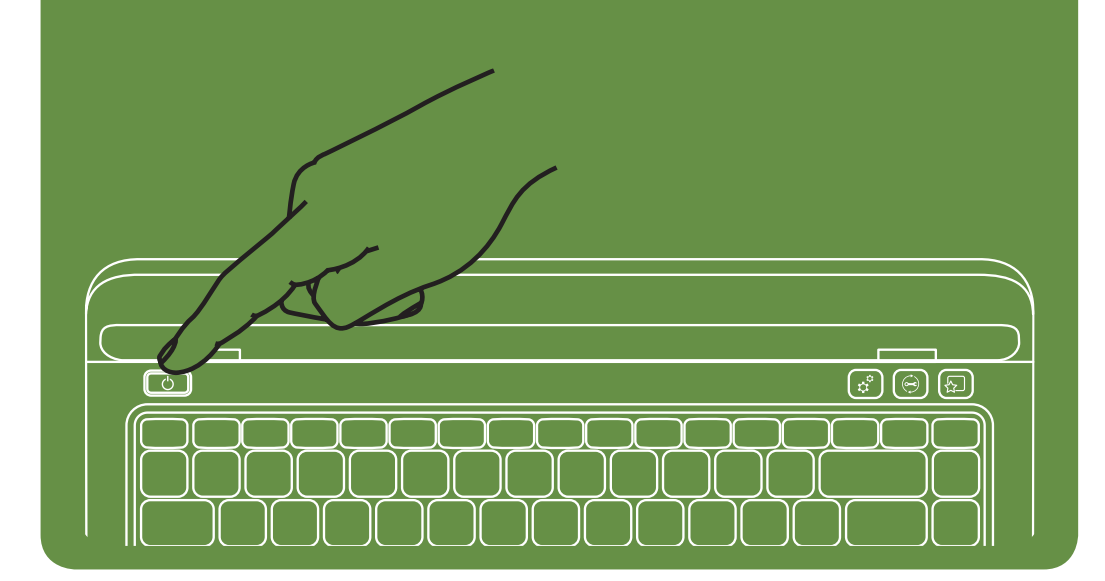

#### Features

- 1. Network connector
- 2. Power button
- 3. Mini DisplayPort connector
- 4. HDMI connector
- 5. USB 2.0 connector with PowerShare
- 6. 3-in-1 Media-Card Reader
- 7. Power indicator light
- 8. Hard-drive activity light
- 9. Battery status light
- 10. Wireless status light
- 11. Touch pad buttons (2)
- 
- 12. Touch pad
- 13. Keyboard
- 14. Optical-drive eject button
- 15. Optical drive
- 16. Audio-out/Headphone connector
- 17. USB 3.0 connectors (2)
- 18. Connector cover
- 19. Security cable slot
- 20. Dell Instant Launch button
- 21. Dell Support Center button
- 22. Windows Mobility Center button
- 23. AC adapter connector
- 24. Camera indicator light
- 25. Camera
- 26. Microphone
- 27. Display

- 1. Connecteur réseau
- 2. Bouton d'alimentation
- 3. connecteur mini-DisplayPort
- 4. connecteur HDMI
- 5. connecteur USB 2.0 avec PowerShare
- 6. Lecteur de carte mémoire 3 en 1
- 7. Voyant d'état de l'alimentation
- 8. Voyant d'activité du disque dur
- 9. Voyant d'état de la batterie
- 10. Voyant d'état de la fonctionnalité sans fil
- 11. Boutons de la tablette tactile (2)
- 12. Tablette tactile
- 13. Clavier
- 14. Bouton d'éjection du lecteur optique
- 15. Lecteur optique
- 16. Connecteur de sortie audio/casque
- 17. Connecteurs USB 3.0 (2) 18. Capot du connecteur
- 
- 19. Logement pour câble de sécurité 20. Bouton Dell Instant Launch
- 21. Bouton Dell Support Center
- 22. Bouton Centre de mobilité Windows

## Fonctionnalités

17. Connettori USB 3,0 (2) 18. Coperchio del connettore 19. Alloggiamento cavo di sicurezza 20. Pulsante Dell Instant Launch 21. Pulsante Dell Support Center 22. Pulsante Windows Mobility Center

- 1. Netzwerkanschluss
- 2. Betriebsschalter
- 3. Mini-DisplayPort-Anschluss
- 4. HDMI-Anschluss
- 5. USB 2.0-Anschluss mit PowerShare
- 6. 3-in-1-Medienkartenleser
- 7. Betriebsanzeige
- 8. Festplattenlaufwerk-Aktivitätsanzeige
- 9. Akkustatusanzeige
- 10. Wireless-Statusanzeige
- 11. Touchpad-Tasten (2)
- 12. Touchpad
- 13. Tastatur
- 14. Auswurftaste für optisches Laufwerk
- 15. Optisches Laufwerk
- 16. Audioausgang/Kopfhöreranschluss
- 17. USB 3.0-Anschlüsse (2)
- 18. Anschlussabdeckung
- 19. Sicherheitskabel-Steckplatz
- 20. Dell Instant Launch Taste (Schnellstart)
- 21. Dell Support Center Taste
- 22. Windows-Mobilitätscenter Taste

- 
- 23. Connecteur d'adaptateur de CA
- 24. Voyant d'état de la caméra
- 25. Caméra
- 26. Microphone
- 27. Écran
- .1 موصل الشبكة
	- .2 زر التشغيل
- .3 موصل DisplayPort صغير
	- .4 موصل HDMI
- .5 موصل 2.0 USB مع PowerShare
- .6 قارئ بطاقات وسائط يمكنه قراءة 3 أنواع بطاقات في فتحة واحدة
	- .7 مصباح مؤشر الطاقة
	- 8. مصباح نشاط محرك الأقراص الثابتة
		- .9 مصباح بيان حالة البطارية
		- 1010مصباح حالة الخيارات الالسلكية
			- 11. أزرار لوحة اللمس (2)
				- 12. لوحة اللمس
					- 13. لوحة مفاتيح
	- 14. زر إخراج درج محرك الأقراص الضوئية
		- 15. محرك الأقراص الضوئية
		- 1616موصل خرج الصوت/سماعة الرأس
			-
			- 17. موصلات USB 3.0.0 (2)
				- 18. غطاء موصل
				- 19. فتحة كابل الأمان
		- 2020زر التشغيل الفوري ألجهزة Dell
		- 2121مركز الدعم الخاص بشركة Dell
	- Windows Mobility Center (i) 22

Caratteristiche 1. Connettore di rete 2. Pulsante di accensione 3. Connettore mini DisplayPort

4. Connettore HDMI

5. Connettore USB 2.0 con PowerShare 6. Lettore di schede multimediali 3 in 1

14. Pulsante di espulsione dell'unità ottica

7. Indicatore di alimentazione 8. Indicatore di attività del disco rigido 9. Indicatore di stato della batteria 10. Indicatore dello stato wireless 11. Pulsanti del touchpad (2)

12. Touchpad 13. Tastiera

15. Unità ottica

16. Connettore linea d'uscita audio/cuffie

#### Funktionen

- 
- 23. Netzadapteranschluss
- 24. Kameraanzeige
- 25. Kamera
- 26. Mikrofon
- 27. Bildschirm

23. Connettore dell'adattatore c.a. 24. Indicatore della videocamera 25. Videocamera 26. Microfono 27. Schermo 23. موصل مهايئ التيار المتردد 24. مصباح مؤشر الكاميرا 25. الكاميرا 26. ميكروفون 27. الشاشة

#### **الميزات**

**المعلومات الواردة بهذا المستند عرضة للتغيير دون إشعار. © 2011 .Inc Dell كافة الحقوق محفوظة.** TMDell وشعار DELL وTMInspiron هي عالمات تجارية لشركة .Inc Dell الطراز التنظيمي: P23G001 | النوع: P23G001

#### En savoir plus

- Pour en savoir plus sur les fonctionnalités et les options avancées de votre ordinateur portable, cliquez sur Démarrer→ Tous les programmes→ Documentation de l'aide Dell ou visitez la page support.dell.com/manuals.
- Pour contacter Dell en cas de problèmes concernant les ventes, le support technique ou le service client, consultez la page dell.com/ContactDell. Aux États-Unis, appelez le 800-WWW-DELL (800-999-3355).

#### Weitere Informationen

#### Ulteriori informazioni

- Per informazioni sulle funzionalità e le opzioni avanzate disponibili sul computer portatile, fare clic su Start→ Tutti i programmi→ Dell Help Documentation oppure visitare il sito support.dell.com/manuals.
- Per rivolgersi a Dell per problematiche relative alla vendita, al supporto tecnico o all'assistenza clienti, visitare il sito dell.com/ContactDell. Per i clienti negli Stati Uniti, chiamare il numero 800-WWW-DELL (800-999-3355).
- Weitere Informationen zu den Funktionen und erweiterten Optionen Ihres Notebooks erhalten Sie, wenn Sie auf Start→ Alle Programme→ Dell Hilfedokumentation klicken oder support.dell.com/manuals aufrufen.
- Kontaktieren Sie Dell für Fragen zum Vertrieb, technischen Support oder bei Problemen über dell.com/ContactDell. Kunden in den USA können uns unter der Nummer 800-WWW-DELL (800-999-3355) erreichen.
- Die in diesem Dokument enthaltenen Informationen können ohne vorherige Ankündigung geändert werden.

#### **مزيد من المعلومات**

- للتعرف على الميزات والخيارات المتطورة المتوفرة بالكمبيوتر المحمول لديك, انقر فوق **Start**( ابدأ(← **Programs All**( كافة البرامج(← **Help Dell Documentation**( وثائق تعليمات Dell )أو انتقل إلى .**support.dell.com/manuals**
- لالتصال بشركة Dell لالستفسار عن مسائل متعلقة بالمبيعات أو الدعم الفني أو خدمة العمالء، انتقل إلى **ContactDell/com.dell**. بالنسبة للعمالء في الولايات المتحدة الأمريكية، يُرجى الاتصال على OO-WWW-DELL-.(800-999-3355)

#### Les informations de ce document sont sujettes à modification sans préavis.

#### © 2011 Dell Inc. Tous droits réservés.

Dell™, le logo DELL et Inspiron™ sont des marques de Dell Inc. Modèle réglementaire : P23G | Type : P23G001

#### © 2011 Dell Inc. Alle Rechte vorbehalten.

Dell™, das DELL Logo und Inspiron™ sind Marken von Dell Inc. Vorschriftenmodell: P23G | Typ: P23G001

#### Le informazioni contenute nel presente documento sono soggette a modifica senza preavviso.

#### © 2011 Dell Inc. Tutti i diritti riservati.

Dell™, il logo DELL e Inspiron™ sono marchi commerciali di Dell Inc. Modello normativo: P23G | Tipo: P23G001

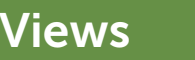

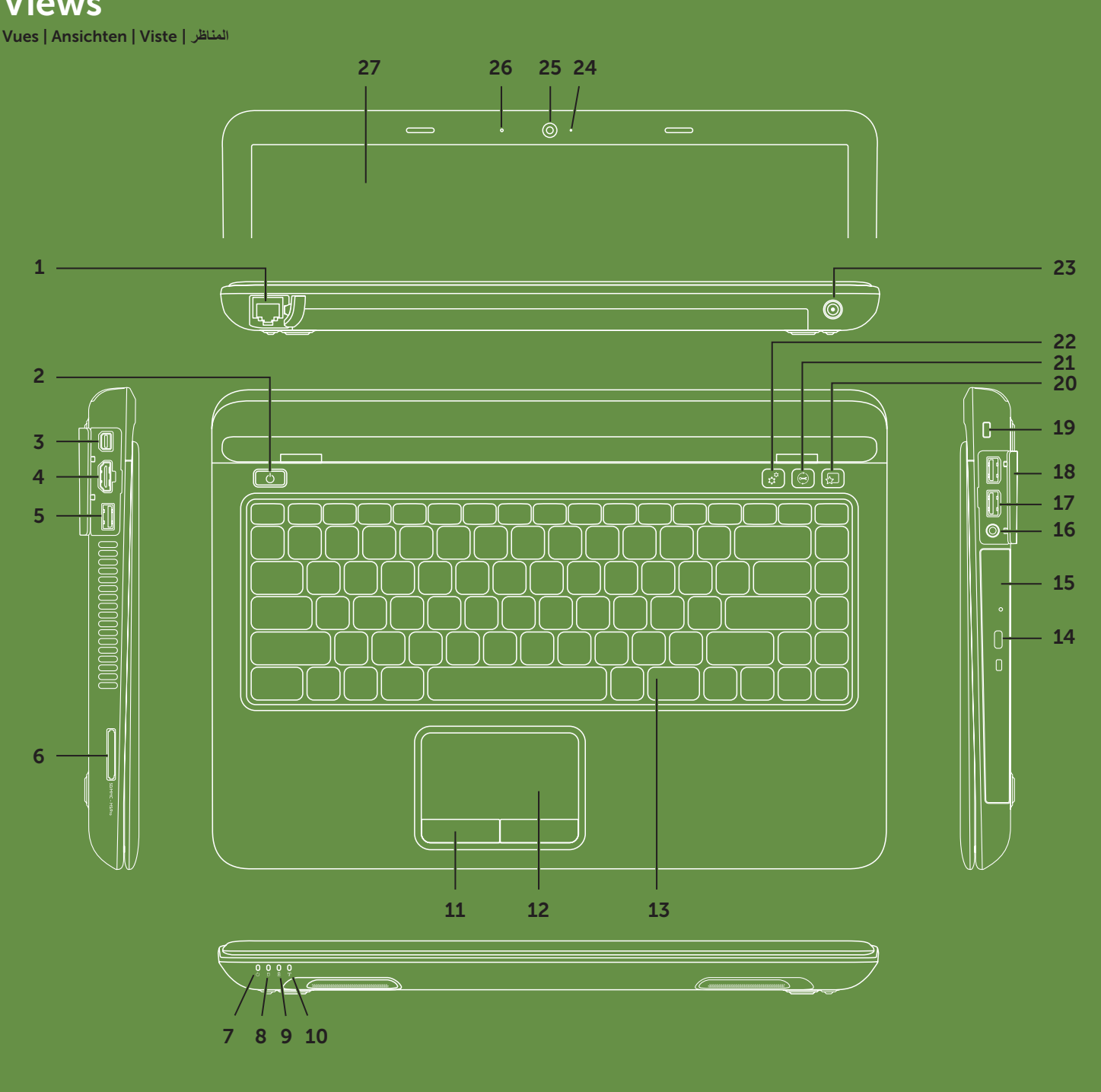